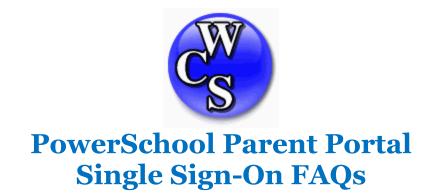

#### Question 1: What is the Parent Portal Single Sign-On?

**Answer:** Instead of having a separate login for each of your students, Parent Portal Single Sign-On allows you to access all of your students' information with one login.

Question 2: Is Parent Portal available for all students?

**Answer:** No. It is only available for Grades 3-12.

Question 3: If I already created a personalized Single-Sign On last year, do I have to recreate another one this year?

**Answer:** No. The account you created will remain active as long as your student attends Warren Consolidated Schools.

Question 5: If my student is new to the district or I never created my Single Sign-On account last year, where do I get started?

**Answer:** You will need to start by obtaining the Access ID and Password for your student. Proceed to the answer for Question #7 for directions.

Question 6: I only have one student, do I still need to use the Single Sign-on login?

**Answer:** Yes. When creating the new account, you will only enter the Access ID/Password for that one student.

# Question 7: I have never been on Parent Portal before, how do I get the Access ID and Password needed to create an account?

#### Answer:

- Letter to Parent: You may receive a letter from your child(s) school which contains the Access ID and Password needed to create the account.
- Contact your child's school: You will need to request the Access ID and Password for your student(s).
- Contact the WCS IT Help desk (586.825.2400 ext. 11111). You will need to request the Access ID and Password for your student(s).

NOTE: The Access ID and Password are case sensitive. All letters must be capitalized

### Question 8: How do I add additional students to my account?

**Answer:** When you initially create your Single Sign-On, you can enter as many students as you have. If, in the future, you need to add a student, there is an option under Account Preferences to link additional students to the account.

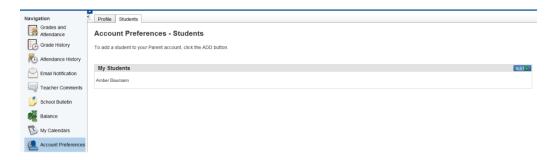

#### Question 9: Can I change my password?

**Answer:** Yes, you can change your password at any time. Choose the Account Preferences option.

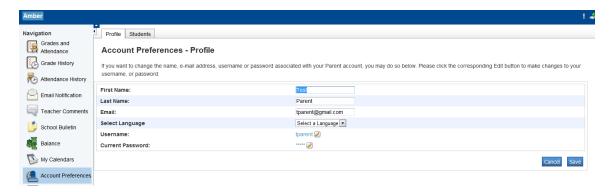

#### Question 10: What do I do if I forget my Parent Portal username or password?

**Answer:** On the Parent Portal login screen, click on the link *Having Trouble Signing In?* You have the option to retrieve your username or password. It will send the password to the email you have registered to the account.

| Recover Account Sign In Information                                         |                  |       |
|-----------------------------------------------------------------------------|------------------|-------|
| To recover your account sign in information, provide the information below. |                  |       |
| Forgot Password?                                                            | Forgot Username? |       |
| Username                                                                    |                  |       |
| Email Address                                                               |                  |       |
|                                                                             |                  | Enter |

## Question 11: Who do I contact if I have any questions?

**Answer:** First, contact your student's school. If necessary, they will transfer you to the WCS IT Help Desk for further assistance.

#### **Question 12: Can students access the Parent Portal, too?**

**Answer:** Secondary students can access the Student Portal. This is similar to the Parent Portal with a few exceptions. They access the portal using the same login credentials they use at school. At this time, elementary students cannot access the student portal.